# **CSU Fully Online Courses**

**Cross-Campus Enrollment** 

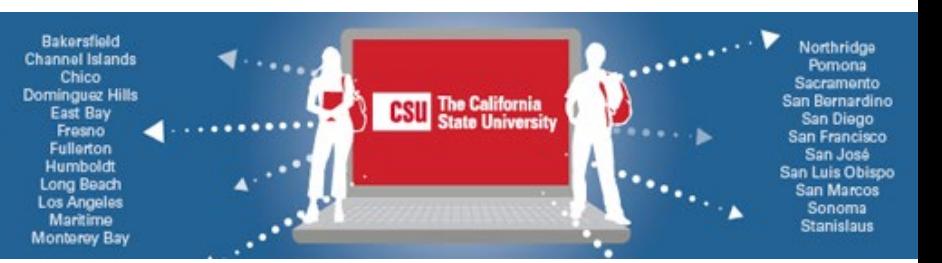

### **CSU Fully Online Courses at California State University, Northridge**

Welcome to CSU, Northridge (CSUN)! Now that you have enrolled in a CSUN Fully Online course, we'd like to share some advice and resources to help you prepare and succeed.

You are a student at [CSUN](https://www.csun.edu/it/email) with a CSUN student ID number and access to the CSUN Portal, your CSUN [Gmail](https://www.csun.edu/it/email) account, the free [CSUN Mobile App](https://www.csun.edu/it/csun-mobile-app) and more. To get started:

- Set up your portal and email access: [Activating Your CSUN Account](https://www.csun.edu/it/user-id-and-password) or CSUN Account Info.
- Select MyCSUN at [www.csun.edu](http://www.csun.edu/) to reveal the login panel pictured below. Use the same CSUN user ID and password to log in to the portal, email, Canvas, Zoom, etc.
- Check your CSUN email regularly for important messages.

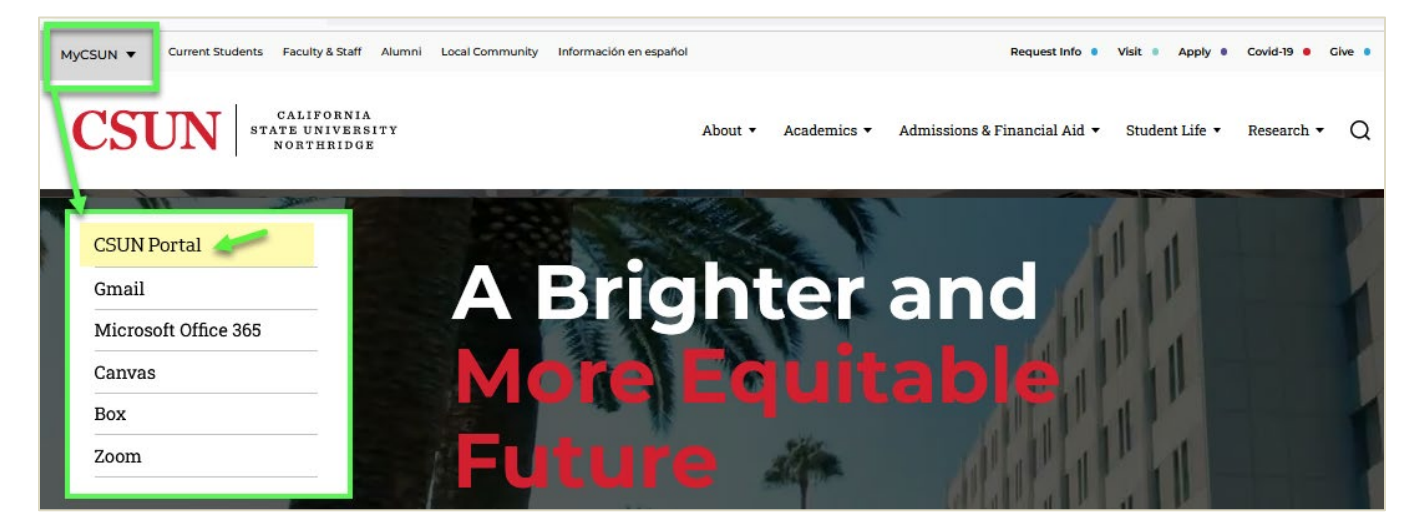

### **Fall 2023 Key Dates at CSUN**

Please note these dates from CSUN'[s Registration Calendar](https://www.csun.edu/current-students/registration-calendar) (you must abide by CSUN deadlines):

- Fri.-Sat. and Sat.-only classes begin Aug. 26, 2023. Weekday classes begin Mon., Aug. 28.
- Last day to drop a class online using self-service registration: Sun., Sept. 24.\*
- Last day of formal instruction: Mon., Dec. 11.
- Final exams week: Tues.-Mon., Dec. 12-18. Grades are available starting: Tues., Dec. 12.
- Holidays : Sept. 4 (Labor Day), Nov. 10 (Veteran's Day Observed), and Nov. 23-26 (Thanksgiving).

\*To DROP your CSU Fully Online course after enrolling, take these steps to *avoid a failing grade*:

- On or before Sept. 24, 2023, drop online in self-service registration. See the Drop a Class Guide.
- After Sept. 24, formal approval and form(s) are required. See Late Schedule Changes.

For assistance, contac[t Records and Registration.](https://www.csun.edu/current-students/contact-page)

# **CSU Fully Online Courses**

**Cross-Campus Enrollment** 

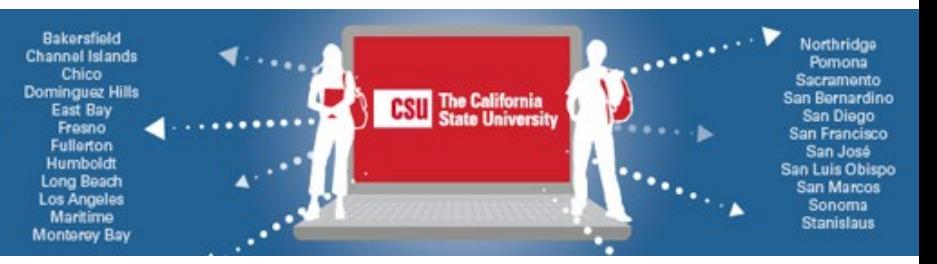

#### **Grades, Academic Standing & Transcripts**

- The grade you earn for your CSUN fully online course will be reported automatically to your home CSU as transfer credit. You must drop your CSUN class by the deadline on page 1 or request formal approval to drop after the deadline to avoid [a grade of WU](https://catalog.csun.edu/policies/administrative-grading-symbols-i-ic-rp-sp-w-wu-cr-and-nc/) (unauthorized withdrawal), which will count as an F.
- Your academic standing at CSUN will also count. If you receive a D, F or WU grade at CSUN, you could be put o[n academic notice](https://catalog.csun.edu/?s=academic+notice) or become disqualified even if you remain in good standing at your home CSU. Academic notice or disqualification will become part of your permanent academic record.
- If the course allows it, you can change the **grading basis** from a letter grade t[o Credit/No Credit](https://catalog.csun.edu/policies/credit-no-credit-grading/) before Sept. 24. Just be aware of the possible consequences. Learn more at Change Grade Basis Guide.
- As a student at CSUN, you'll need to [order a CSUN transcript](https://www.csun.edu/current-students/records-transcripts/order-transcripts) for this fully online class for future academic endeavors such as transferring or graduate school.

### **Technology, Textbooks & Resources**

Discover [CSUN Student Technology Resources,](https://www.csun.edu/it/students) including software, cloud storage and more. If you forget your password or need other help, visi[t IT FAQs for Students.](https://www.csun.edu/it/it-faqs-students) Or, contact the IT Help Center by phone at (818) 677-1400 or online chat, Mon.–Fri., 8 a.m. to 5 p.m., a[t Need Help.](https://www.csun.edu/it/need-help)

Connecting: CSUN professors use various technologies for online courses. Check your CSUN email for the professor's instructions or ask; find contact information in the CSUN Directory.

- 1. Many CSUN professors use Canvas [\(login required\).](https://canvas.csun.edu/)
	- Go to the CSUN home page MyCSUN menu or log in to the CSUN Portal and find "Top Tools."
	- Find Canvas tutorials and the Canvas App for Students download a[t Canvas Guides.](https://www.csun.edu/it/canvas-guides)
- 2. Your professor might use [Zoom at CSUN.](https://csun.zoom.us/)
- 3. Review the professor's syllabus for course assignments and requirements, office hours, etc.
- 4. Take advantage of th[e CSUN University Library online resources and services,](https://library.csun.edu/) including 24/7 live chat. [MERLOT,](https://www.merlot.org/merlot/) a curated collection of open-access textbooks and resources, is also available to you.
- 5. You can buy course materials for your CSU Fully Online class from th[e CSUN Campus Store.](https://www.bkstr.com/csunorthridgestore/home) Assigned textbooks and materials are listed in the syllabus. Helpful[: Find Textbooks in Class Search Guide.](https://www.csun.edu/current-students/find-textbooks)
- 6. The CSU is committed to providing an accessible electronic environment for everyone. To request assistance or accommodations, contact [CSUN Disability Resources and Educational Services .](https://www.csun.edu/dres)
- 7. For virtual **tutoring** in your CSU Fully Online course, contact CSUN's <u>Learning Resource Center</u>.
- 8. Want people to use your **preferred name** in class? Learn how a[t Update Personal Information.](https://www.csun.edu/current-students/update-personal-information)

#### Best wishes for your studies in the CSUN Fully Online course you've selected!